# **KURZANLEITUNG LINK-SEQUENZ & VERWENDUNG VON SPEZIELLEN ICONS**

# **Inhalt**

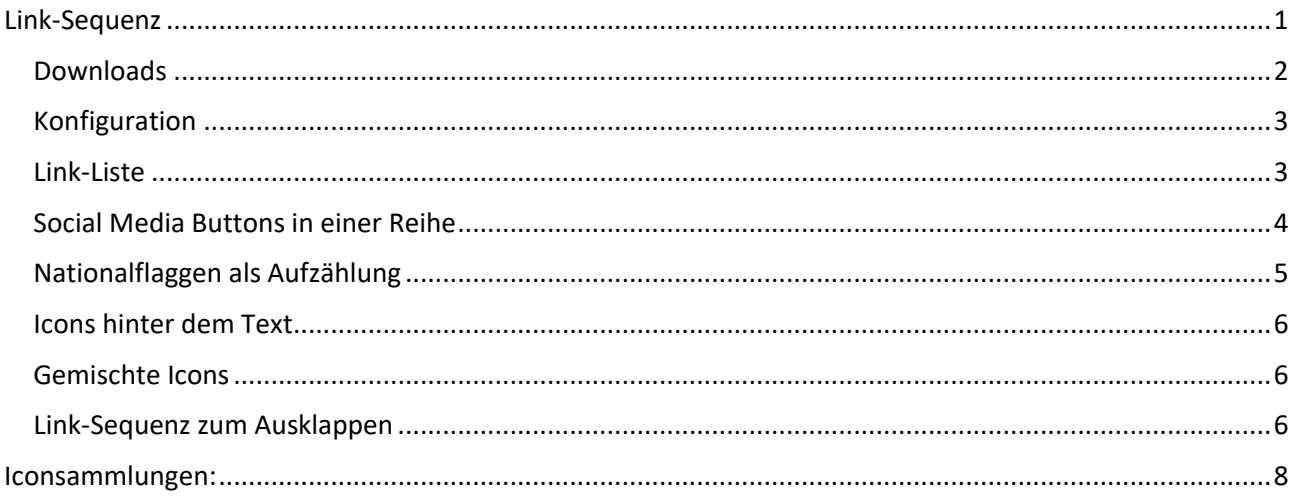

# <span id="page-0-0"></span>**Link-Sequenz**

Über das Element **Link-Sequenz** lassen sich Download-Listen oder Listen von Links darstellen, die manuell sortiert werden können und eine Darstellung entweder horizontal oder vertikal eingestellt werden. Ebenso können Links über Symbole dargestellt werden.

Im Gegensatz zum **Listenelement Download Binärdateien**, das einfach alle Downloads nach Kategorie oder aus einem bestimmten Download-Galerieordner zeigt, kann die Linksequenz manuell exakt nach Belieben sortiert werden und ein eigenes passendes Symbol vor der Liste angezeigt werden.

Für Pfarrbriefe, die wöchentlich oder monatlich geändert werden, ist das Element Link-Sequenz nicht so geeignet, da ist die Download-Liste einfacher zu handhaben.

**Link-Sequenzen können vielseitig eingesetzt werden, hier ein paar Beispiele:** 

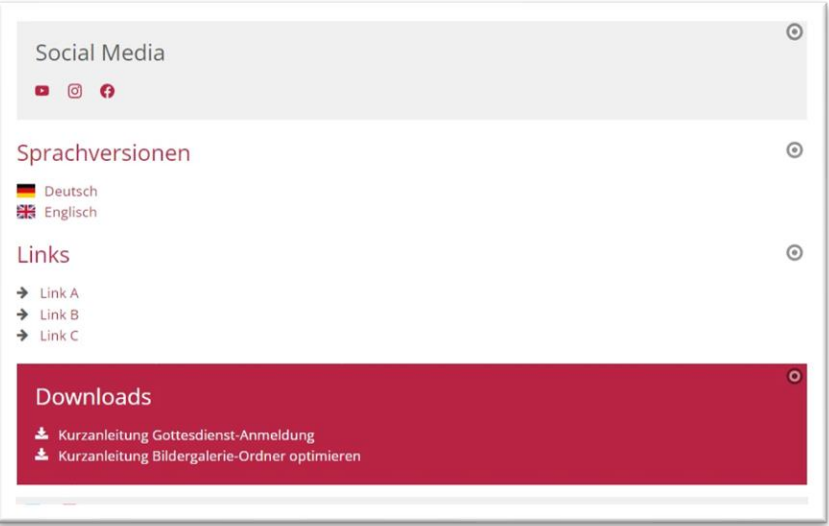

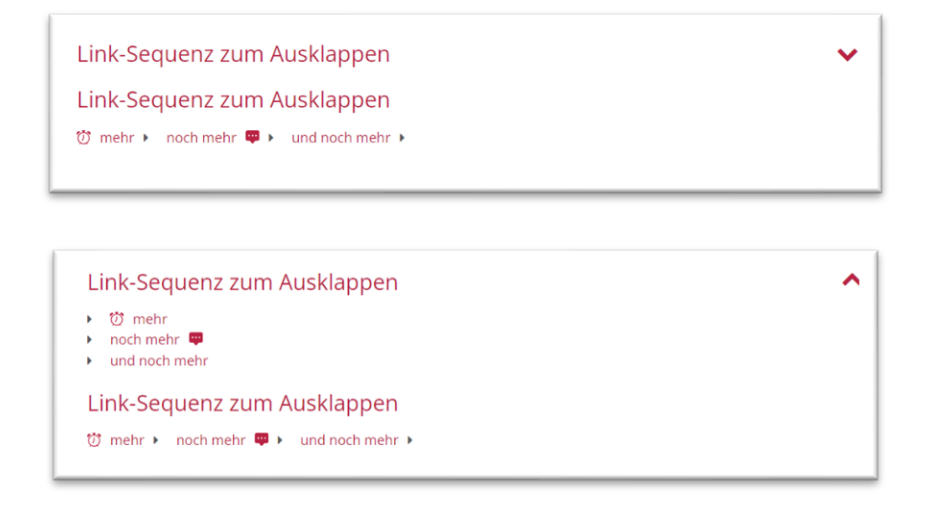

Genutzt wird das Element Link-Sequenz für diese Darstellungen.

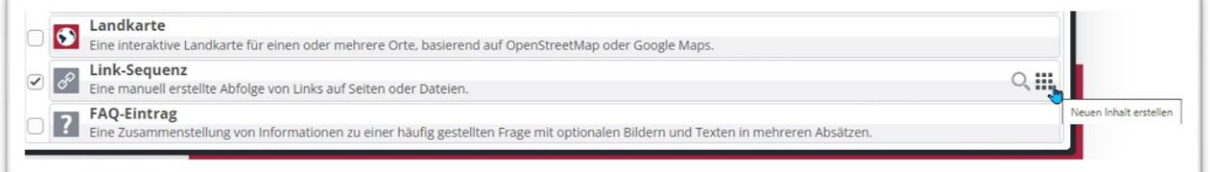

Ziehen Sie über den Zauberstab ein Element vom Typ Link-Sequenz auf Ihre Seite und klicken Sie den Bearbeitungsstift an:

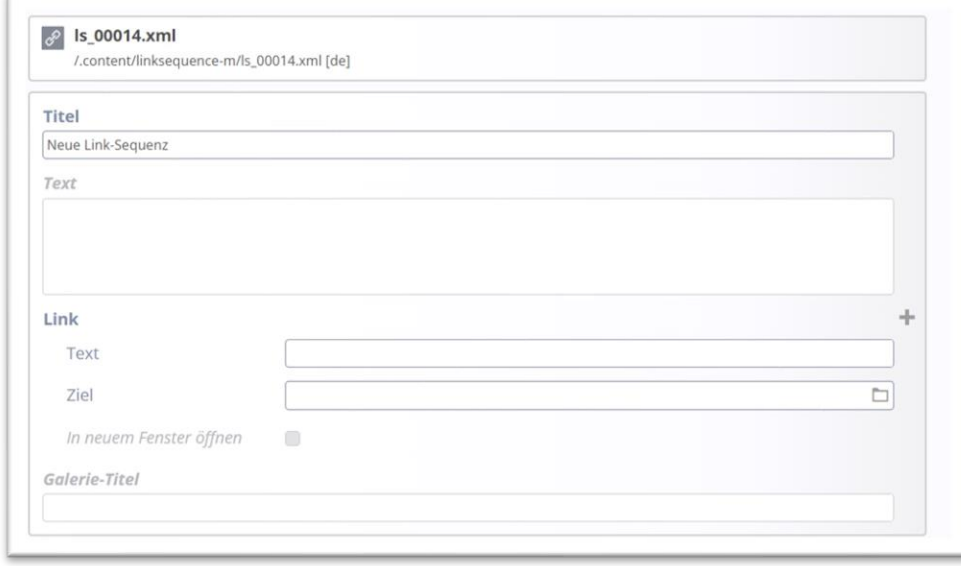

Hier können Sie ein über das Ordnersymbol ein beliebiges Linkziel auswählen oder in die Zeile ein eigenes Linkziel eingeben, das kann eine PDF-Datei, eine andere Webseite, eine Seite in Ihrem Auftritt … sein. Dabei können über das Plus beliebig viele neue Links erzeugt werden.

Zusätzlich können Sie einstellen, ob ein neues Fenster geöffnet werden soll.

### <span id="page-1-0"></span>**Downloads**

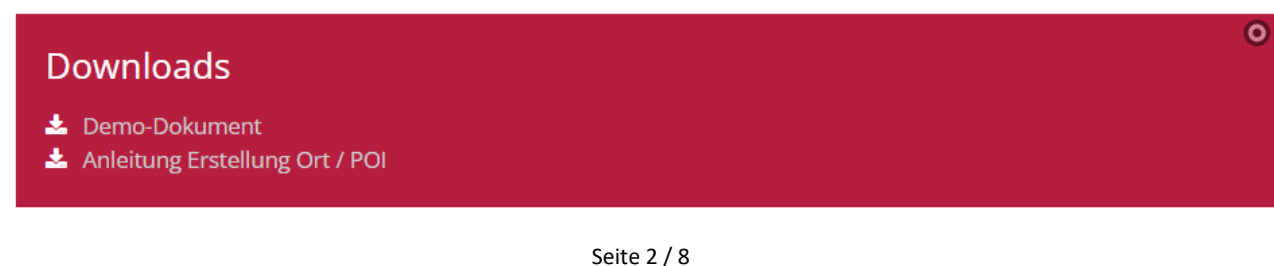

Für eine Download-Liste werden die einzelnen PDF-Dateien über das Ordner-Symbol im Feld Ziel aus einem Download-Galerieordner ausgewählt, ein passender Text eingegeben und das Feld ,in neuem Fenster öffnen' angeklickt.

### <span id="page-2-0"></span>**Konfiguration**

Wichtig ist dann die korrekte Konfiguration – ein passendes Icon kann man aus der Liste auswählen – einfach den Icon-Begriff anklicken – z.B. wie hier:

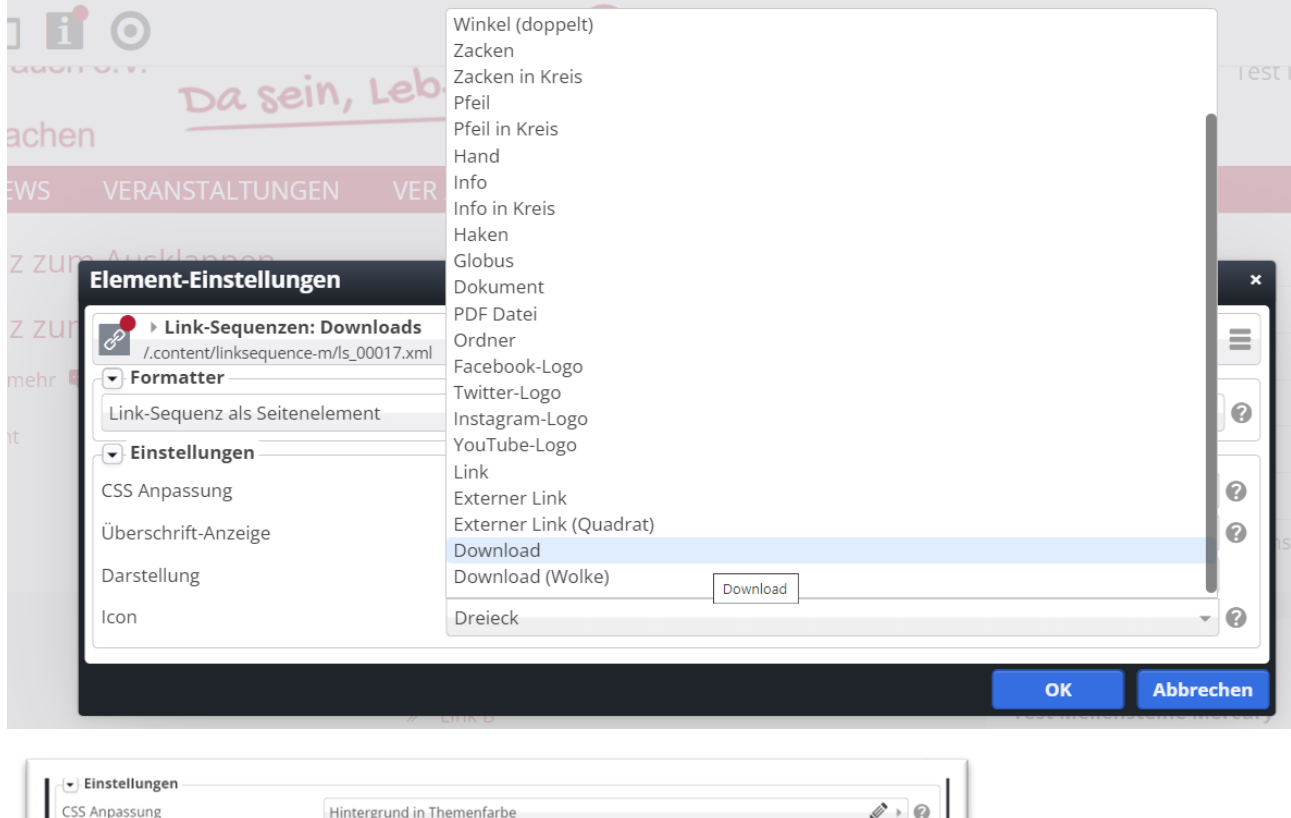

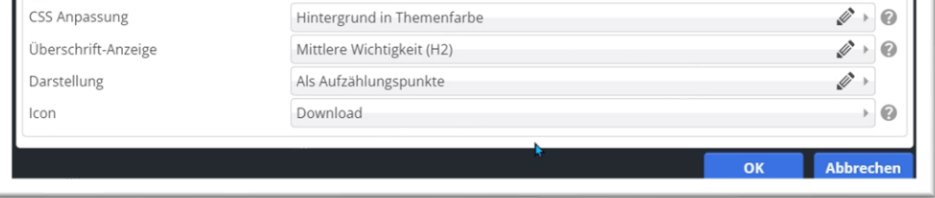

#### $\odot$

 $\overline{C}$ 

### **Downloads**

- ▲ Demo-Dokument
- Anleitung Erstellung Ort / POI

### <span id="page-2-1"></span>**Link-Liste**

### Zu den Bistümern

- $\rightarrow$  Bistum Aachen
- $\rightarrow$  Bistum Mainz
- $\rightarrow$  Bistum Trier

Hier werden im Element Link-Sequenz die Links und ein zugehöriger Text eingefügt und – je nachdem ob es eine fremde Webseite ist - das Feld, in neuem Fenster öffnen' anklicken.

Als Symbol kann man das passende Icon aus der Liste auswählen – einfach den Icon-Begriff anklicken

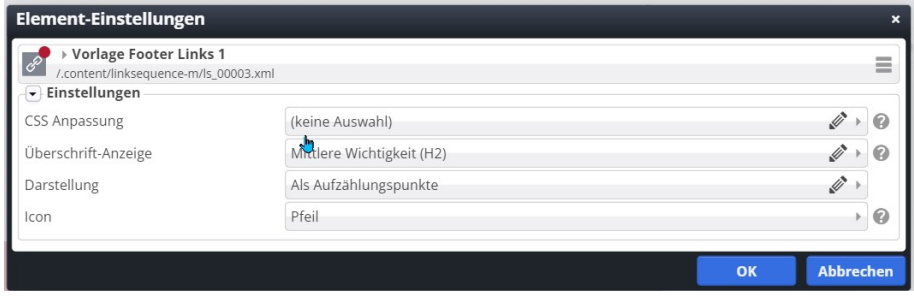

#### Beispiel:

### Zu den Bistümern

- $\rightarrow$  Bistum Aachen
- $\rightarrow$  Bistum Mainz
- $\rightarrow$  Bistum Trier

### <span id="page-3-0"></span>**Social Media Buttons in einer Reihe**

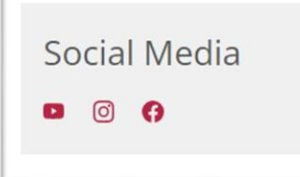

Hiermit kann man ganz schnell sich selbst eine Verlinkung zu den eigenen Social-Media-Seiten erstellen:

Dazu braucht es neben den korrekten Links zu den eigenen Facebook-/ YouTube oder Instagram-Seiten auch die passenden Icons. Da hier aber nicht der kompletten Liste das Facebook-Icon vergeben werden soll, sondern jedem Link-Beitrag ein anderes Icon, muss hier ein anderer Weg gewählt werden:

Der Trick ist, dass jedem Link-Text das gewünschte Icon vorangestellt wird:

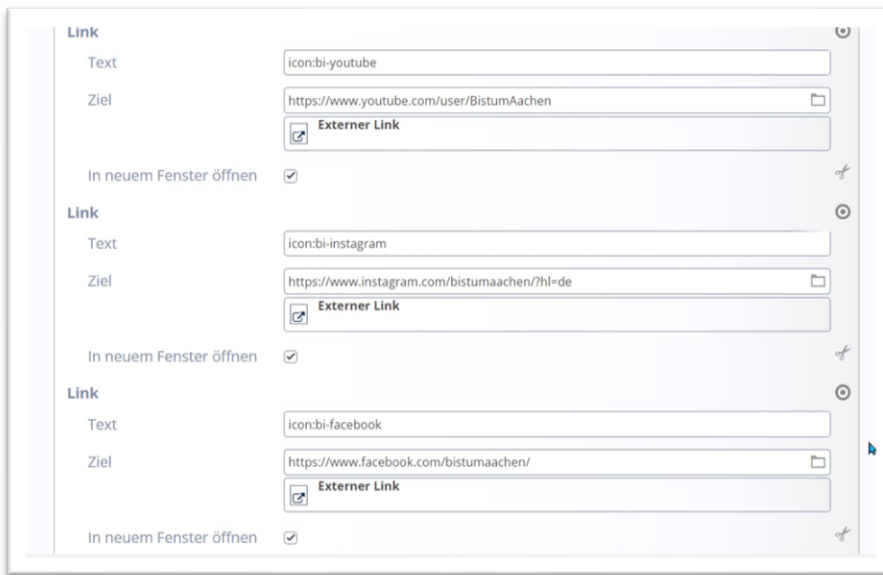

• Also für Facebook: icon:bi-facebook

 $\overline{C}$ 

- Für YouTube: icon:bi-youtube
- Für instagram: icon:bi-instagram

Der hinterlegte Text lautet dann: icon:bi-facebook zum Darstellen eines einfachen Facebook-Icons für die Verknüpfung:

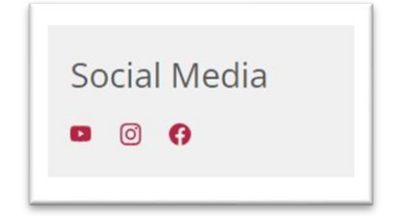

Alternativ können Sie die Icons auch aus anderen Icon-Quellen aussuchen – siehe Icon-Quellen am Ende der Anleitung.

Die Reihendarstellung wird in der Konfiguration festgelegt – Darstellung in einer Reihe:

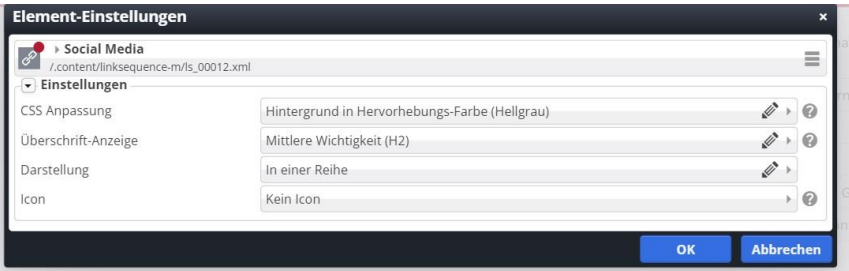

### <span id="page-4-0"></span>**Nationalflaggen als Aufzählung**

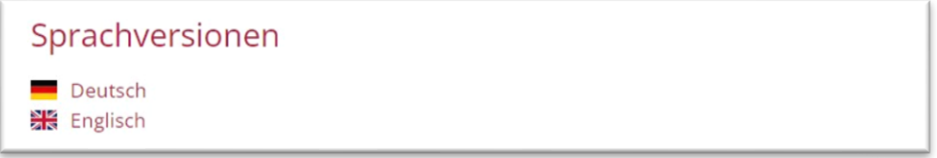

Das funktioniert ähnlich wie die Social Media Links, hier werden aber Icon und Titel angezeigt:

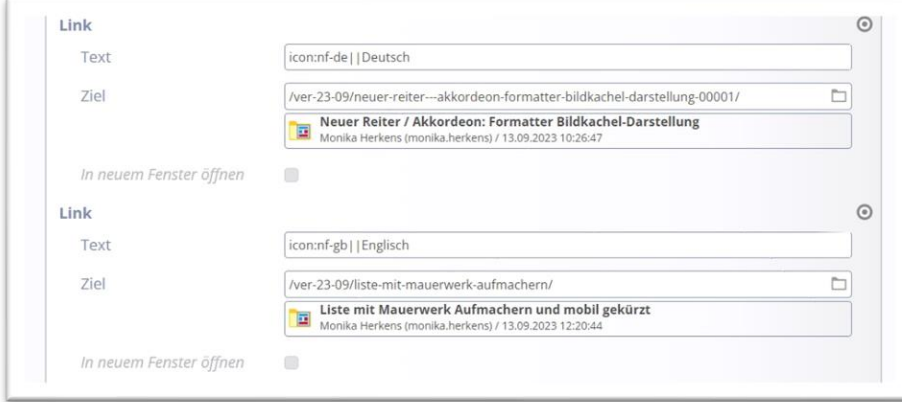

Also: **icon:nf-de||Deutsch** ist die Angabe für Icon und Titel, dazwischen zwei senkrechte Striche.

Die zugehörigen Icons finden Sie unter [https://die-mercury-doku](https://die-mercury-doku-von.opencms.rocks/version/feature/Nationalflaggen-Icons/)[von.opencms.rocks/version/feature/Nationalflaggen-Icons/](https://die-mercury-doku-von.opencms.rocks/version/feature/Nationalflaggen-Icons/)

### <span id="page-5-0"></span>**Icons hinter dem Text**

Zu den Bistümern Bistum Aachen  $\rightarrow$  Bistum Mainz  $\rightarrow$  Bistum Trier  $\rightarrow$ 

Link-Sequenz-Konfiguration: In einer Reihe – Icon hinten

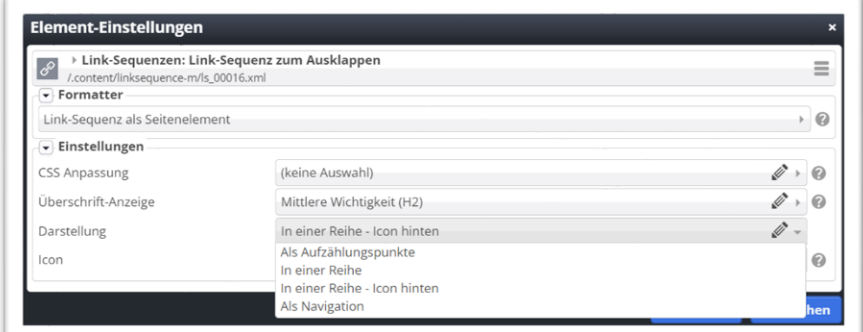

### <span id="page-5-1"></span>**Gemischte Icons**

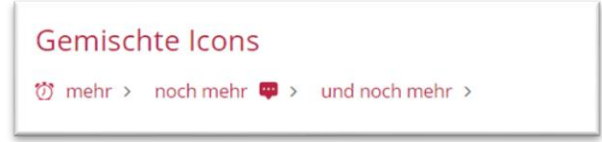

Man kann die verschiedenen Icons auch mischen

Der erste Eintrag wird erzeugt durch:

- 1. Eintrag: mehr ||icon:bi-alarm
- 2. Eintrag: noch mehr ||icon-last:bi-chat-square-dots-fill
- 3. Eintrag: und noch mehr

Als Konfiguration ist hier eingestellt: In einer Reihe – Icon hinten

### <span id="page-5-2"></span>**Link-Sequenz zum Ausklappen**

Link-Sequenz zum Ausklappen  $\overline{w}$  mehr  $\rightarrow$  noch mehr  $\overline{\bullet}$   $\rightarrow$  und noch mehr  $\rightarrow$ 

Im Footer einer Webseite sind oft Link-Sammlungen zu finden. Entweder handelt es sich um interne Links, die wichtige Seiten des eigenen Webauftritts hervorheben, oder um Verweise auf verwandte externe Angebote.

Während umfangreiche Link-Sammlungen im Footer auf großen Bildschirmen für ein ausgewogenes Platzverhältnis zwischen Inhalts- und Footerbereich sorgen, führen sie auf mobilen Endgeräten oft zu umständlichem Scrollen.

Um das Nutzererlebnis auf mobilen Endgeräten zu verbessern, gibt es den neuen Formatter **Link-Sequenz zum Ein- / Ausklappen**.

 $\odot$ 

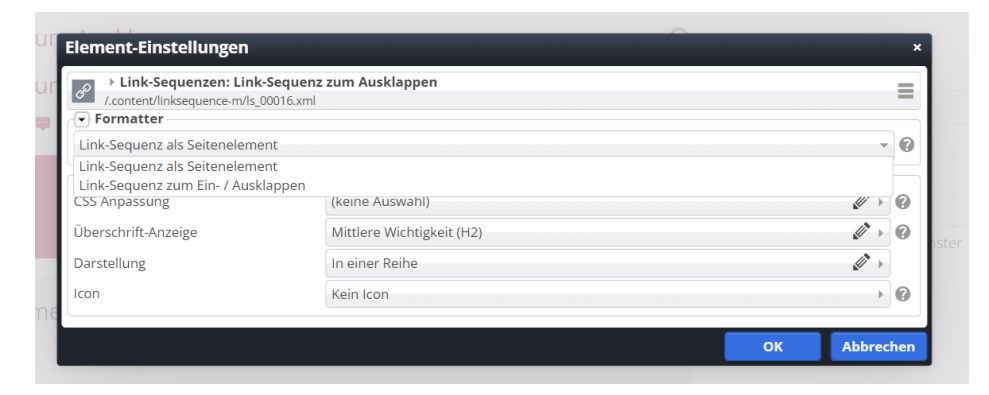

Man kann als Formatter jetzt auch auswählen: Link-Sequenz zum Ein- / Ausklappen.

Damit erreicht man, dass es individuell einstellbar ist, ob die Linkliste direkt komplett gezeigt wird oder erst auf einen Klick in der kompletten Länge zu sehen ist.

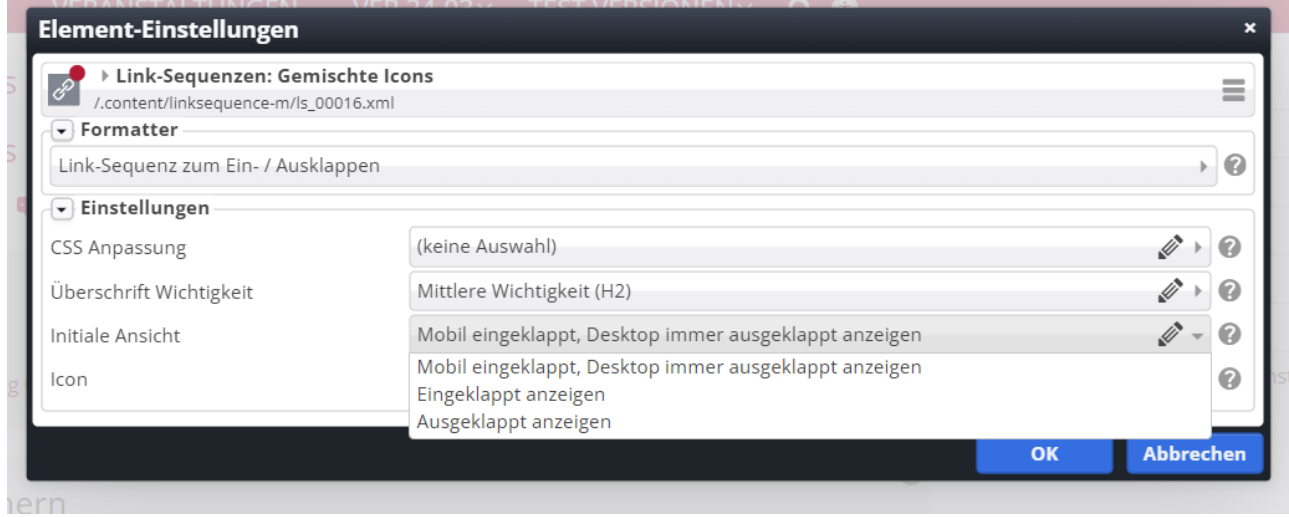

#### Hier die Desktop-Darstellung mit ausgeklappten Linklisten:

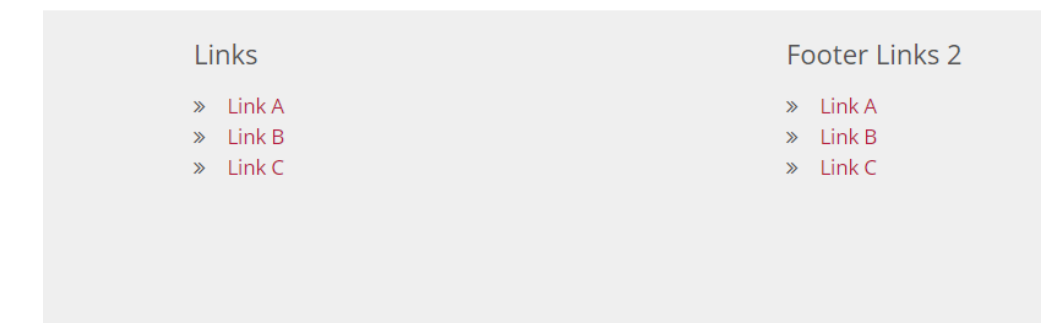

Hier die Mobil-Darstellung mit ausklappbaren Linklisten:

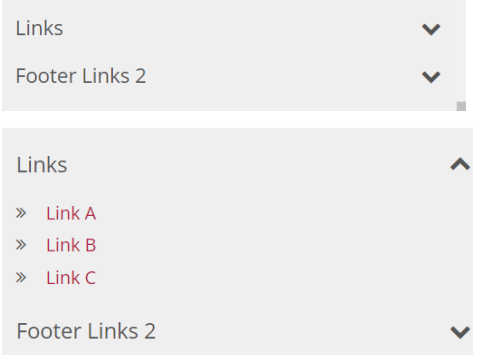

# <span id="page-7-0"></span>**Iconsammlungen:**

- [Bootstrap Icons \(ca. 2000](https://die-mercury-doku-von.opencms.rocks/version/feature/Bootstrap-Icons/) freie Icons)
- [Awesome Icons](https://die-mercury-doku-von.opencms.rocks/version/feature/Awesome-Icons/)
- [Font Awesome Regular Icons](https://die-mercury-doku-von.opencms.rocks/version/feature/Font-Awesome-Regular-Icons/)
- [Font Awesome Solid Icons](https://die-mercury-doku-von.opencms.rocks/version/feature/Font-Awesome-Solid-Icons/)
- [Font Awesome Brand Icons \(Logos und Markenzeichen\)](https://die-mercury-doku-von.opencms.rocks/version/feature/Font-Awesome-Brand-Icons/)
- [Nationalflaggen Icons](https://die-mercury-doku-von.opencms.rocks/version/feature/Nationalflaggen-Icons/)